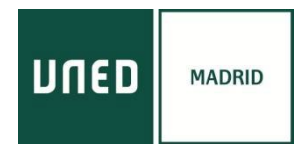

## PASOS A SEGUIR PARA REALIZAR EL CURSO ONLINE POR INTERNET

*Se recomienda acceder a través de los navegadores GOOGLE CHROME u OPERA, en PC o Smartphone sobre Android. En ordenadores basados en el sistema operativo iOS (Apple), la conexión podría no realizarse adecuadamente. En algunos ordenadores es recomendable utilizar auriculares.*

# **Imprescindible estar registrado en plataforma AVIP:**

<https://www.intecca.uned.es/portalavip/registroUsuarios.php>

Acceda desde cualquier navegador a la dirección: https://www.intecca.uned.es/portalavip/autenticacion.php a) **Si es estudiante de la UNED** o pertenece al colectivo UNED, clique en Identificación UNED, cumplimente usuario y contraseña habitual.

b) **Si no es estudiante UNED**, clique en [Identificación AVIP.](https://www.intecca.uned.es/portalavip/login.php)

Para usuarios NO UNED que se hayan registrado en el portal INTECCA

#### *ACCESO EN DIFERIDO*

La impartición de las sesiones será online en diferido con el apoyo de material gráfico a través de presentaciones de PowerPoint o pdfs, así como la lectura y análisis de textos de las fuentes clásicas que nos darán más información sobre el tema del curso.

Una vez haya finalizado cada una de las sesiones y una vez procesadas las grabaciones, recibirá en el correo electrónico que facilitó al inscribirse los enlaces a las ponencias.

### **Los vídeos no se podrán descargar, se visionarán en línea. Permanecerán disponibles hasta el 30 de junio.**

#### *MATERIALES DE LOS CURSOS*

La documentación que los ponentes estimen oportuno aportar se subirá a la plataforma y la encontrará en **[https://extension.uned.es/miespacio,](https://extension.uned.es/miespacio)** en la pestaña "documentos actividad.

### *CUESTIONARIO EVALUACIÓN PARA LA OBTENCIÓN DE LOS CRÉDITOS*

Para la obtención del certificado se requiere una memoria resumen del curso que tenga una extensión entre 8 y 14 páginas, en times new roman 12, interlineado 1,5.

La memoria deberá ser enviada a [sergioremedios@madrid.uned.es](mailto:sergioremedios@madrid.uned.es) antes del 31 de marzo de 2023.

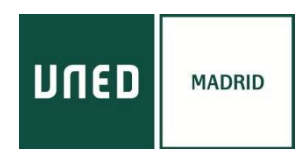

# *CONCESIÓN DE LOS CRÉDITOS*

Finalizado el curso, el certificado con firma UNED se enviará automáticamente al correo electrónico del alumno en la dirección que haya introducido al matricularse, una vez que el organizador comprueba que la asistencia y el aprovechamiento son correctos.

Los alumnos también pueden descargarse el certificado una vez autenticados en el enlace ["Mi espacio"](https://extension.uned.es/misdatos)

El certificado es un documento en pdf que contiene un **código de verificación segura (CVS)** utilizado por los organismos correspondientes para comprobar la autenticidad del documento.

Aquellos estudiantes que deseen solicitar la **convalidación de los créditos** concedidos en esta actividad/es y/o que posean el certificado o título de haber superado cursos de verano o de extensión universitaria en formato electrónico. Tiene dos opciones:

- Enviar un correo electrónico al negociado de atención al estudiante de su Facultad o escuela con el título electrónico original como documento adjunto, en el que soliciten el reconocimiento de créditos, indicando nombre y apellidos, DNI, nombre y fecha de la actividad.
- Entregar personalmente el documento electrónico guardado en un dispositivo (USB, CD) o bien el título impreso (en cuyo caso tiene categoría de copia auténtica para cotejar por el Negociado de Atención al Estudiante en la Sede Electrónica) y cumplimentar la hoja de solicitud que le será entregada.

Una vez valorada la solicitud, **el Negociado de Atención al Estudiante** correspondiente se pondrá en contacto con el estudiante para confirmar el reconocimiento de créditos.